### **Смена пароля пользователя**

## **Путь в системе**

- 1. Заходим в Систему от имени администратора (Ваш личный логин)
- 2.В МО, где работает пользователь
- 3.Администратор→Пользователи\Роли пользователей

#### 4.Открываем фильтр и вводим логин или ФИО пользователя

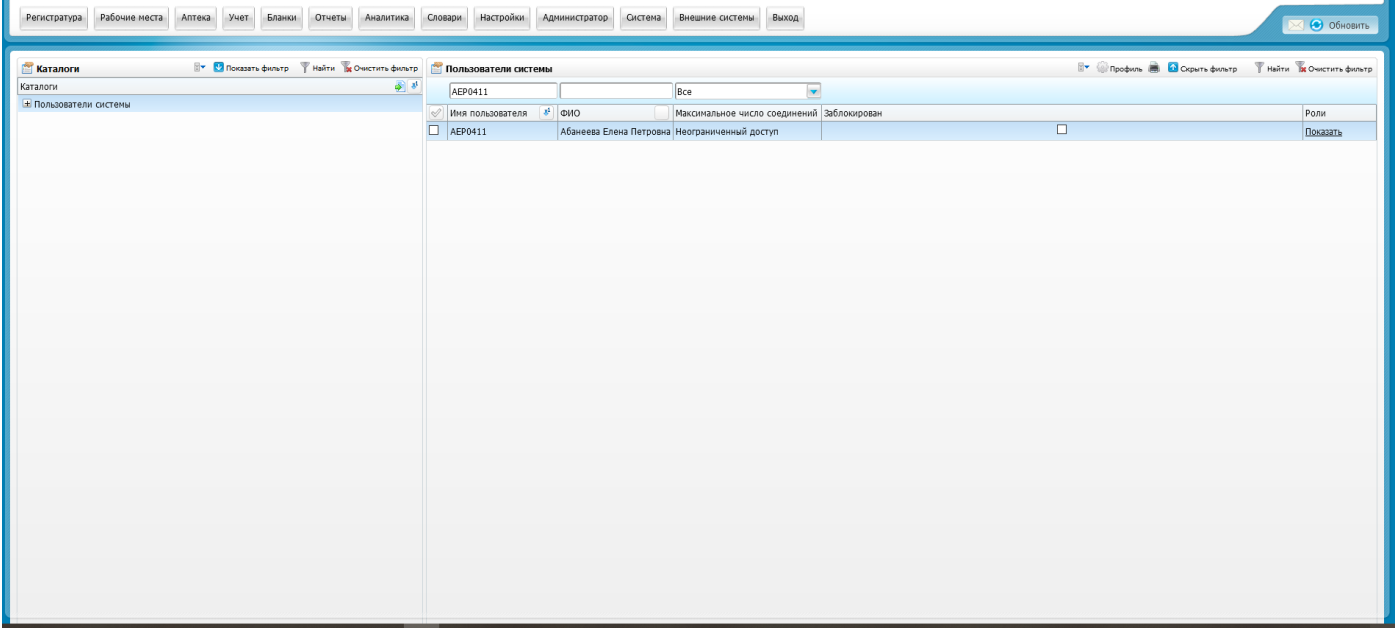

# 5.ПКМ→Редактировать

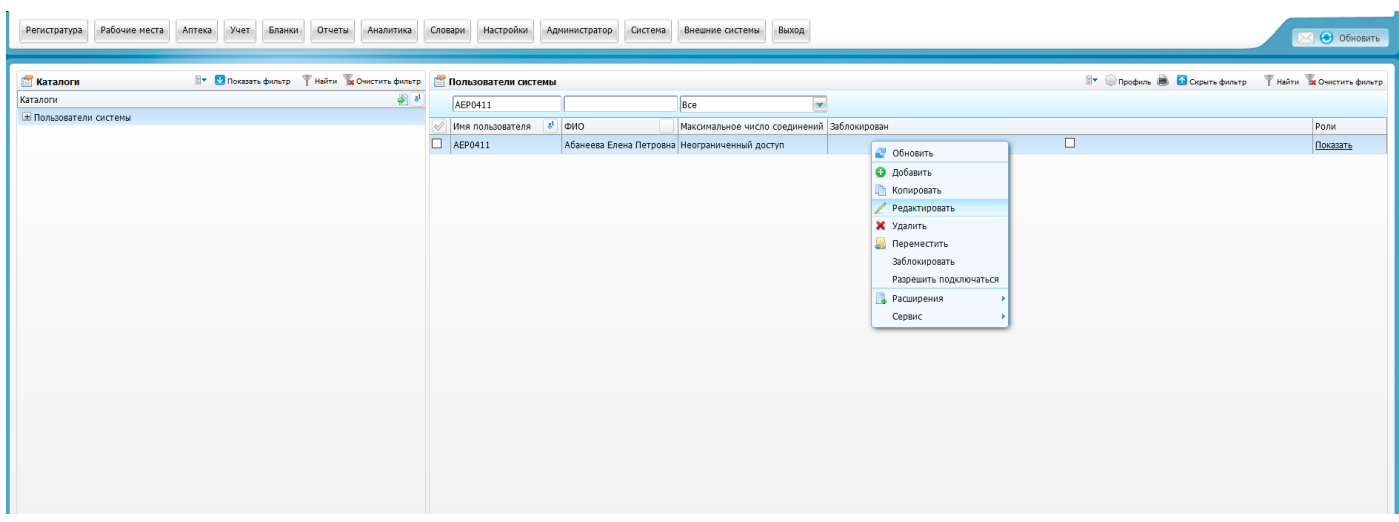

# 6.Вводим временный пароль 123

7.Ставим галочку "Смена пароля при первом входе в систему"

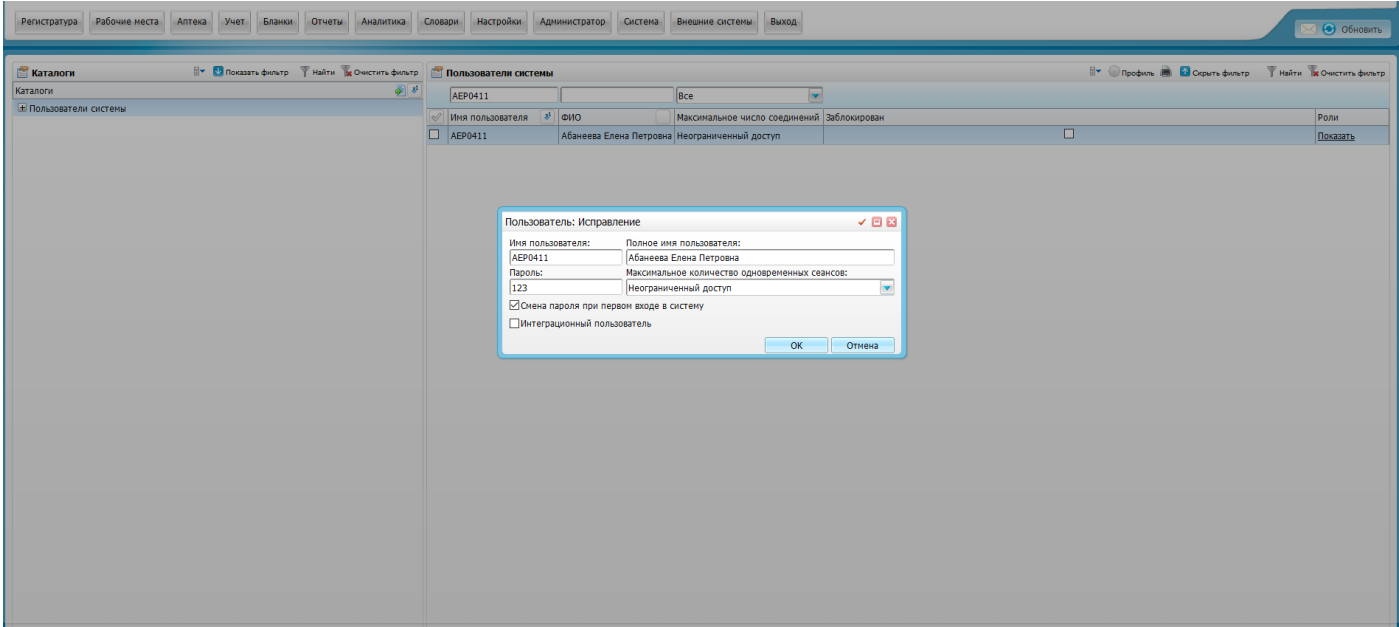

### 8. Нажимаем Ок

9. Далее при входе Система запросит ввести новый уникальный пароль с подтверждением.